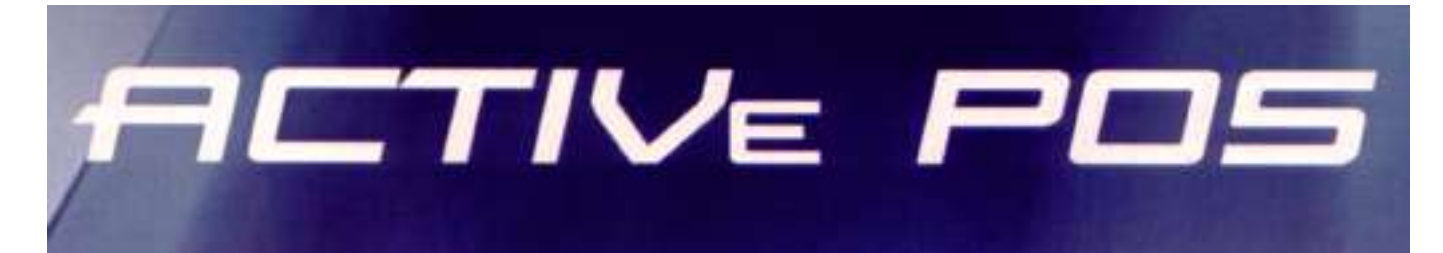

# **ACRIVe POS PLU Wizard**

# **Руководство пользователя**

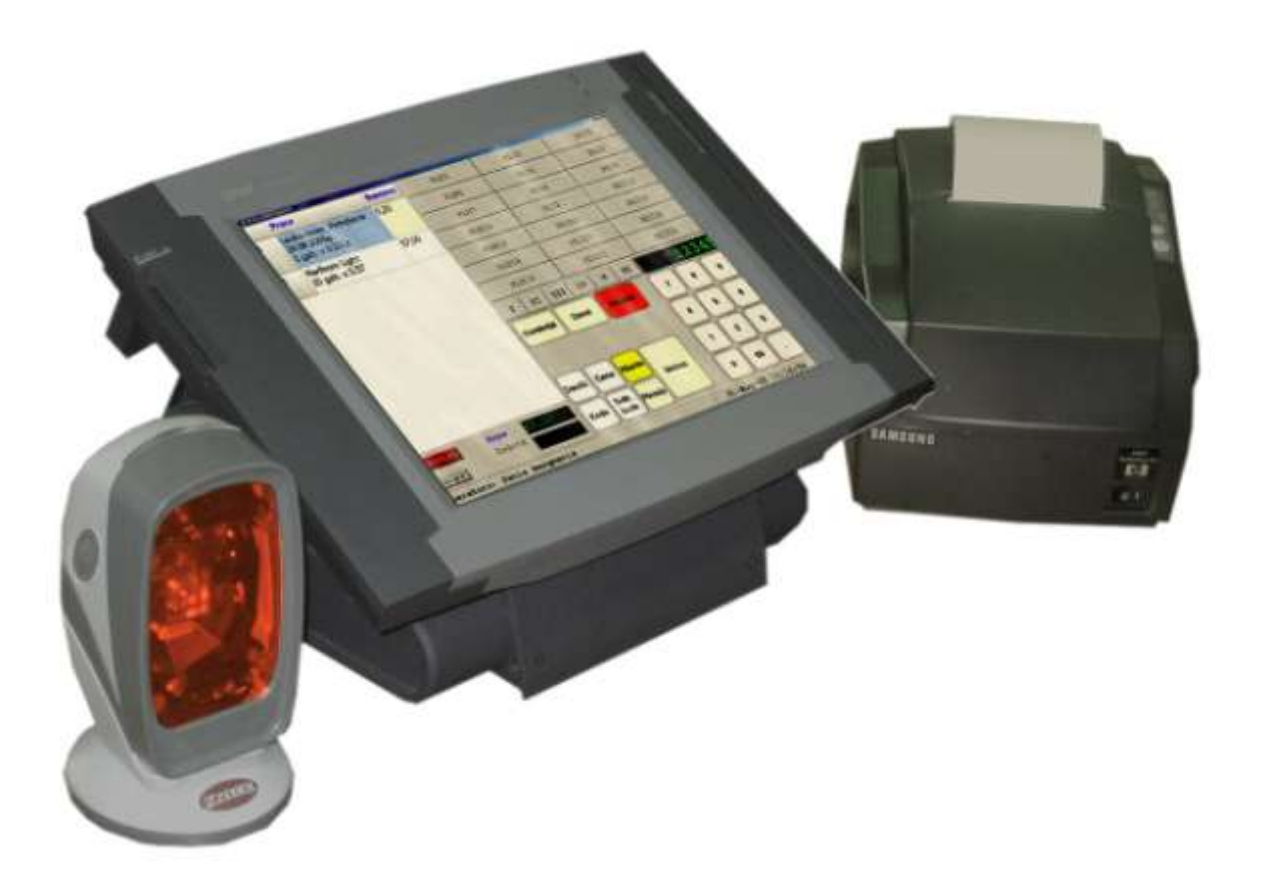

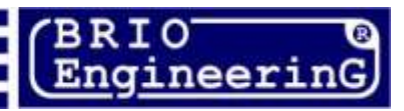

#### **Олег Халатов**

**Мастер формирования панели популярных товаров для терминала BRIO ACTIVe POS Инструкция пользователя. РИГА, ЛАТВИЯ** 

**BRIO ACTIVe POS PLU Wizard предназначен для организации, настройки и заполнения панели популярных товаров компьютерного торгового терминала BRIO ACTIVe POS . Мастер работает в составе компьютерной системы Shopping-IV.**

**Основные функциональные возможности:**

- **Удобный и интуитивно понятный интерфейс**
- **Формирование файла для панелей популярных товаров для BRIO ACTIVe POS**
- **Возможность редактирования уже имеющихся панелей**
- **Изменение названий кодов на изображении клавиш**
- **Выбор цветового решения панели**
- **Неограниченная вложенность панелей**
- **Поддержка нескольких языков интерфейса**
- **Возможность отправки готовой панели по интернету**
- **Полная программная совместимость с торговой системой Shopping-IV**

**Данное руководство содержит описание и порядок работы с BRIO ACTIVe POS PLU Wizard.** 

**В связи с тем, что система Shopping-IV как и BRIO ACTIVe POS постоянно развивается, порядок работы BRIO ACTIVe POS PLU Wizard в конкретной версии может несущественно отличатся от описанного в данном руководстве. По всем вопросам, связанным с этими отличиями следует обращаться к поставщикам Вашей системы.** 

 **BRIO EngineerinG. Авторские права защищены. BRIO EngineerinG, BRIO, логотип BRIO EngineerinG, ShoppinG, BRIO ACTIVe POS , BRIO ACTIVe POS PLU Wizard, являются зарегистрированными торговыми марками фирмы SIA "ZRF BRIO".**

**Оглавление** 

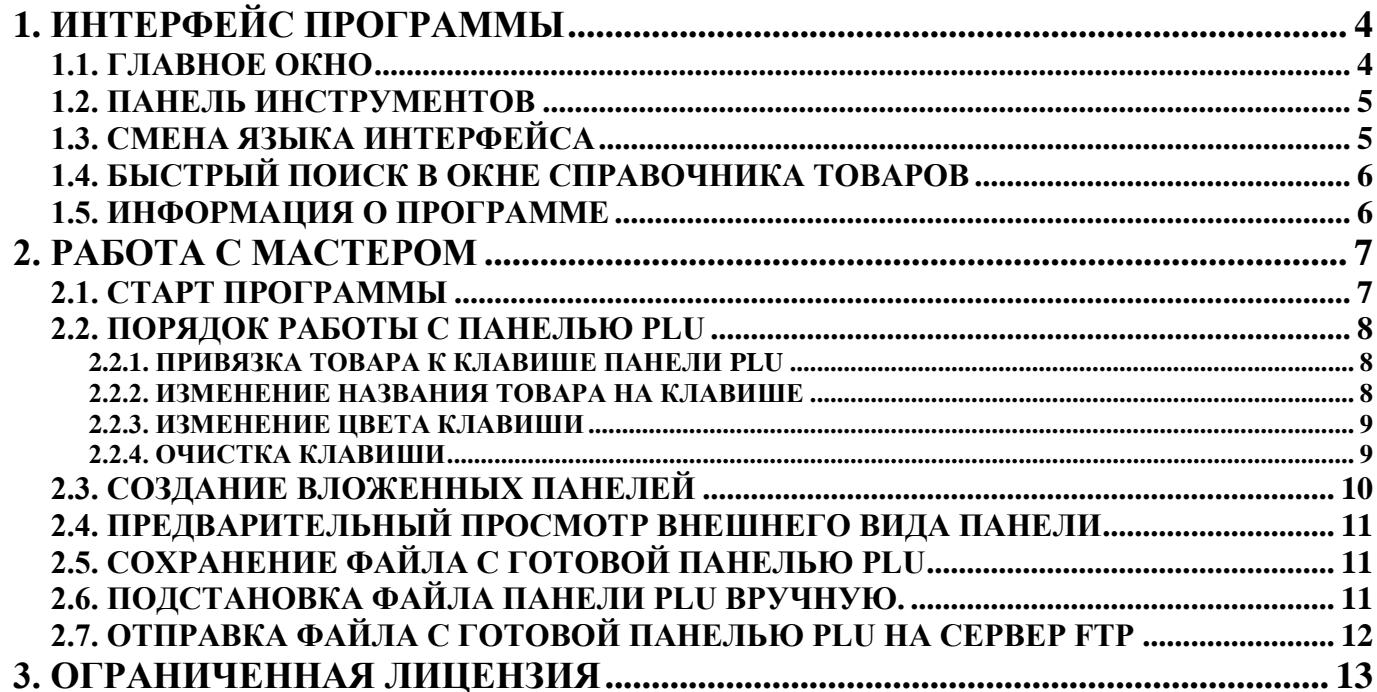

# **1. ИНТЕРФЕЙС ПРОГРАММЫ**

## <span id="page-3-1"></span><span id="page-3-0"></span>**1.1. ГЛАВНОЕ ОКНО**

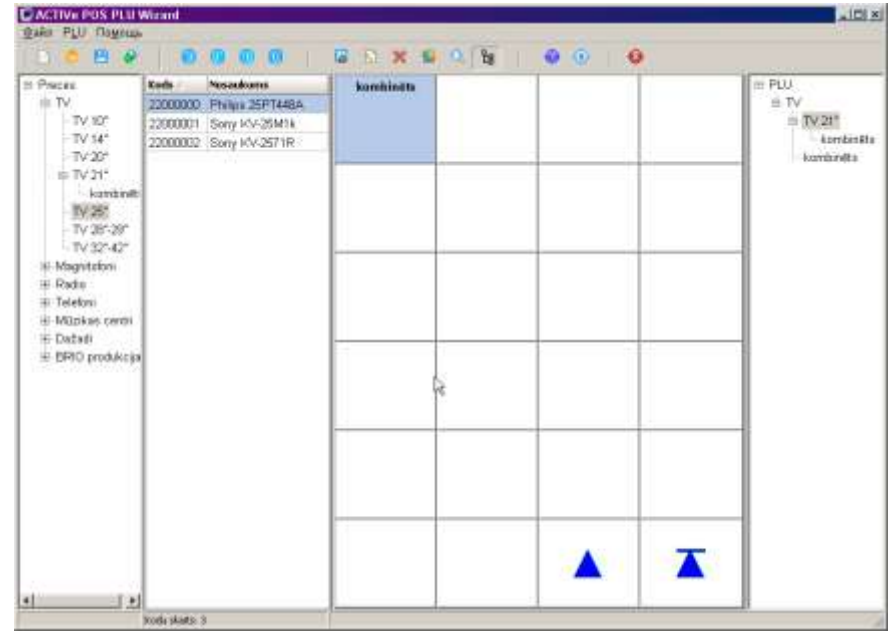

Окно программы включает в себя следующие элементы:

- Строка заголовка
- Главное меню программы
- Панель инструментов
- Окно дерева групп товаров
- Окно справочника товаров
- Окно ПАНЕЛИ PLU
- Окно СТРУКТУРЫ (Дерева) ПОПУЛЯРНЫХ ТОВАРОВ

#### **СТРОКА ЗАГОЛОВКА**

В строке заголовка находятся - имя пользователя и название редактируемого файла ПАНЕЛИ PLU .

#### **ГЛАВНОЕ МЕНЮ**

Для выбора необходимого пункта необходимо щелкнуть на нем курсором. Если пункт меню имеет подменю, то рядом с ним стоит значок ►. При наведении курсора на такой пункт открывается дополнительное меню.

#### **ПАНЕЛЬ ИНСТРУМЕНТОВ**

На панели инструментов расположен набор иконок для быстрого вызова наиболее часто употребляемых функций программы. Для выбора инструмента необходимо щелкнуть на его иконке курсором.

#### **ОКНО ДЕРЕВА ГРУПП ТОВАРОВ**

В этом окне расположено дерево групп товаров. Около названия каждой из групп, в скобках, стоит код данной группы. Подчеркиванием выделены названия тех групп, к которым относиться выбранный в ОКНЕ СПРАВОЧНИКА ТОВАРОВ товар.

#### **ОКНО СПРАВОЧНИКА ТОВАРОВ**

В этом окне расположена таблица товаров, относящихся к выбранной (подчеркнутой) группе и всем подгруппам, входящим в ее состав. Ширину столбцов всегда можно отредактировать перетаскиванием границы. Содержимое таблицы можно отсортировать, щелкнув курсором по заголовку столбца, при этом будет работать БЫСТРЫЙ ПОИСК. Если выделить курсором, какой либо товар, то название группы, в состав которой он входит, будет выделено подчеркиванием. Если товар одновременно относиться к нескольким группам то они, так же будут выделены.

#### **ОКНО ПАНЕЛИ PLU**

В этом окне расположен эскиз клавиш таблицы популярных товаров.

#### **ОКНО СТРУКТУРЫ ПАНЕЛИ PLU**

В этом окне показана древовидная структура вложенности ПАНЕЛЕЙ PLU. Цветом выделена ветка, на котрой распложена текущая подпанели панели PLU.

При запуске программы это окно закрыто и раскрывается по выбору пункта меню PLU/Дерево групп PLU, или нажатию соответствующей иконки на панели инструментов.

## <span id="page-4-0"></span>**1.2. ПАНЕЛЬ ИНСТРУМЕНТОВ**

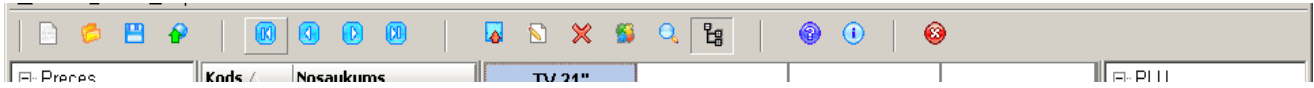

Состав панели инструментов может зависеть от того, в каком режиме программы Вы сейчас работаете. Кроме того, на панелях в конкретной ситуации будут доступны только те инструменты, которые можно использовать. Наиболее часто встречающиеся инструменты показаны в таблице.

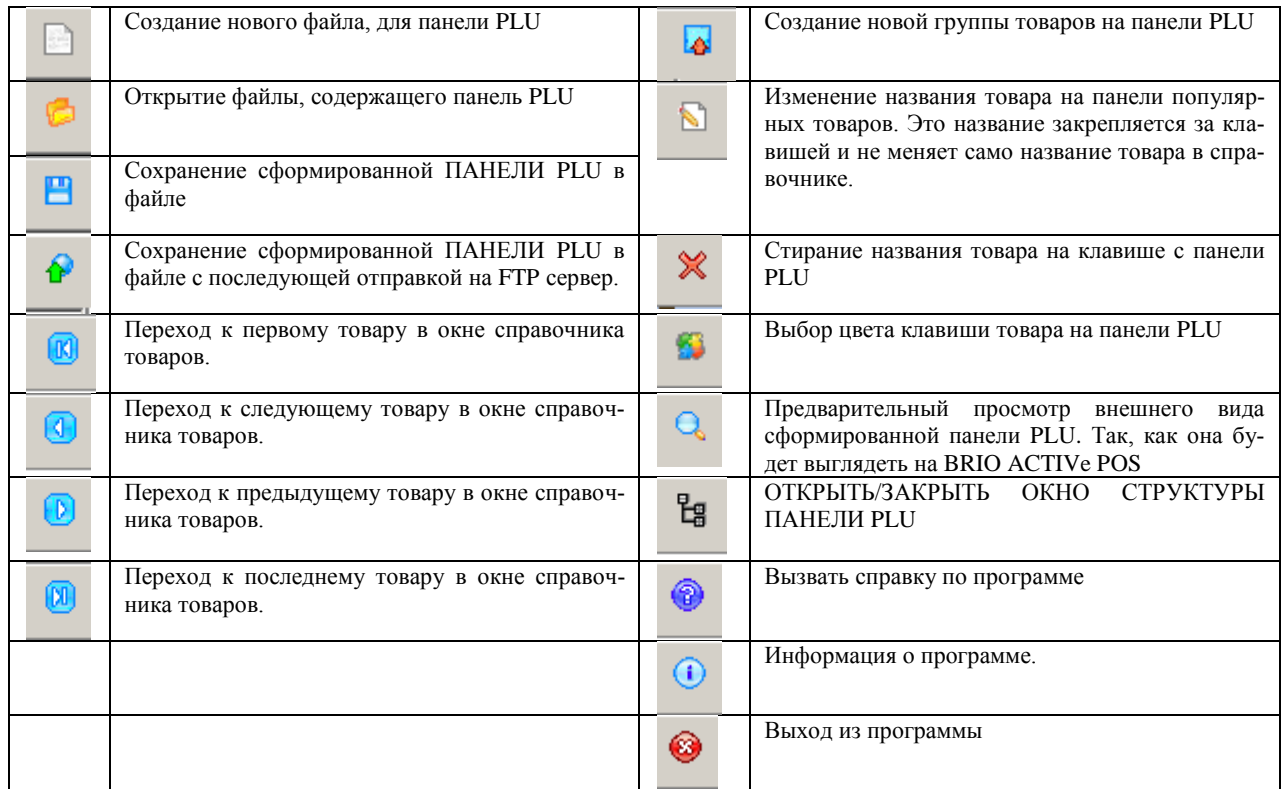

# <span id="page-4-1"></span>**1.3. СМЕНА ЯЗЫКА ИНТЕРФЕЙСА**

В программе реализован мультиязычный интерфейс. Для смены языка интерфейса следует, в главном меню выбрать пункт ФАЙЛ / ЯЗЫК / и указать желаемый язык интерфейса.

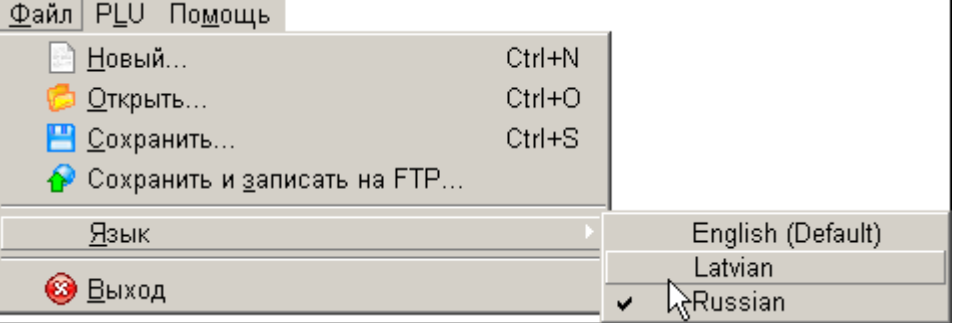

## <span id="page-5-0"></span>**1.4. БЫСТРЫЙ ПОИСК В ОКНЕ СПРАВОЧНИКА ТОВАРОВ**

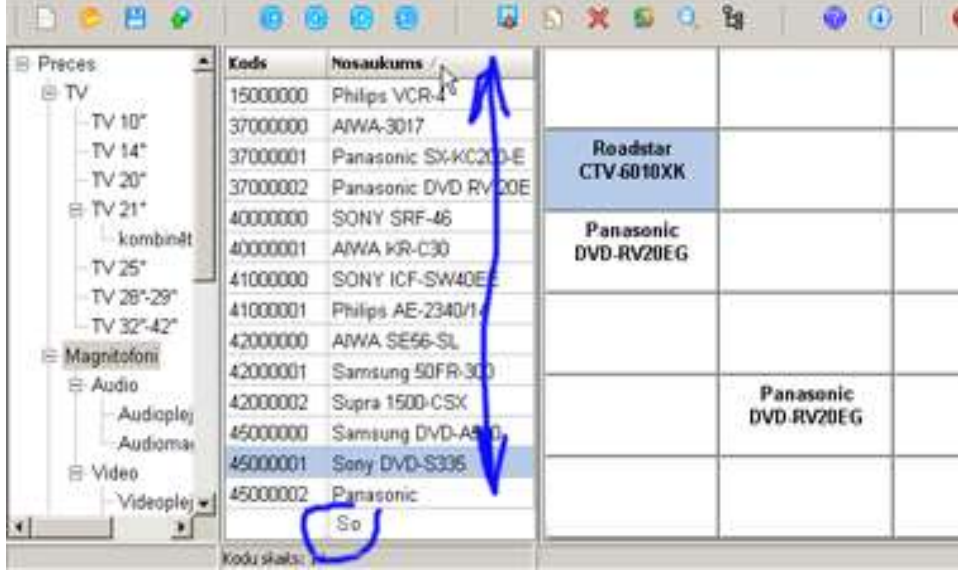

В окне справочника товаров реализован механизм БЫСТРОГО ПОИСКА. Щелчок курсором по заголовку столбца таблицы приведет к сортировке содержимого этого столбца в алфавитном порядке. Если при этом начать набирать на клавиатуре компьютера какую-либо последовательность символов, то курсор будет автоматически становиться в те строки таблицы, содержимое которых начинается с вводимой последовательности. При этом сама вводимая строка символов для быстрого поиска отображается в нижней строке таблицы.

Сбросить набранную строку поиска можно, нажав одновременно **Alt + Backspace.**

## <span id="page-5-1"></span>**1.5. ИНФОРМАЦИЯ О ПРОГРАММЕ**

При выборе пункта меню ПОМОЩЬ / О ПРОГРАММЕ на экране появляется заставка с информацией о программе.

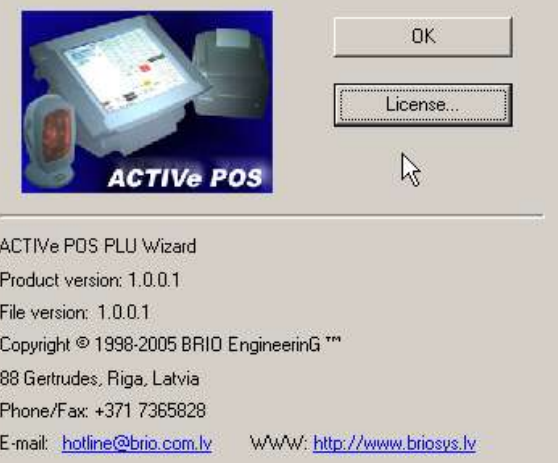

Нажав соответствующие клавиши можно прочитать и распечатать **лицензионное соглашение** на использование программы, а щелкнув курсором на ссылки, написать письмо в **службу поддержки**, или посетить **домашнюю страничку** в интернете фирмы BRIO EngineerinG

## **2. РАБОТА С МАСТЕРОМ**

## <span id="page-6-1"></span><span id="page-6-0"></span>**2.1. СТАРТ ПРОГРАММЫ**

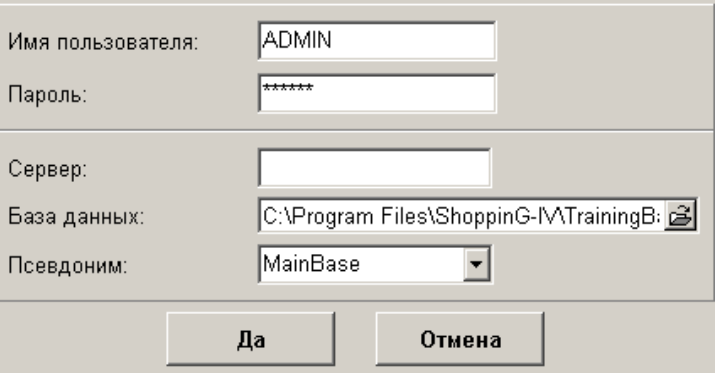

После запуска программы на экране появляется **окно старта программы**. В этом окне задаются параметры подключения к базам данных системы **ShoppinG-IV**.

**ИМЯ ПОЛЬЗОВАТЕЛЯ**: Ввести имя пользователя. Имя пользователя должно быть предварительно зарегистрировано в системе **ShoppinG-IV**, и ему должны быть назначены соответствующие права.

**ПАРОЛЬ**: Ввести пароль пользователя. Обратите внимание на правильное написание заглавных и строчных букв в пароле!

**БАЗА ДАННЫХ:** Нажатие на эту клавишу приведет к открытию части окна с параметрами доступа к базе данных.

**СЕРВЕР:** Следует ввести сетевое имя компьютера, на котором установлен сервер системы **ShoppinG-IV**. Если программа запускается на сервере, то имя сервера лучше не указывать.

**НАЗВАНИЕ БАЗЫ ДАННЫХ:** Полный путь к файлу базы данных. Если база данных расположена на сетевом компьютере, то после ввода полного пути из него следует **убрать название сервера**.

*ВНИМАНИЕ!!! Название сервера всегда вводиться только в соответствующем окне!*

**ПСЕВДОНИМ:** Ввод название набора параметров для подключения к конкретной базе данных.

*ВНИМАНИЕ!!! Для корректного задания вышеперечисленных параметров Вам следует предварительно узнать их значения у вашего администратора системы ShoppinG-IV*

## <span id="page-7-2"></span><span id="page-7-0"></span>**2.2. ПОРЯДОК РАБОТЫ С ПАНЕЛЬЮ PLU**

#### **2.2.1. ПРИВЯЗКА ТОВАРА К КЛАВИШЕ ПАНЕЛИ PLU**

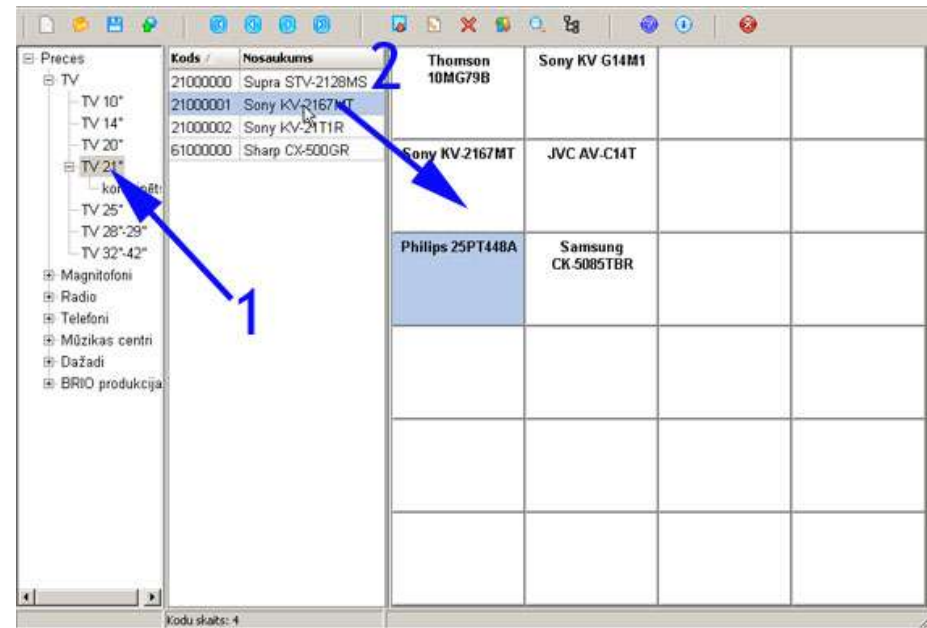

- В окне ДЕРЕВА ГРУПП ТОВАРОВ открываем группу, содержащую необходимый товар. (1)
- В ОКНЕ ТОВАРОВ появиться список товаров, входящий в выбранную группу.
- Наводим курсор на нужный товар (Выбранный товар будет подсвечиваться) и, не отпуская левую клавишу мышки, перетаскиваем его на нужную клавишу ПАНЕЛИ PLU. (2)

<span id="page-7-1"></span>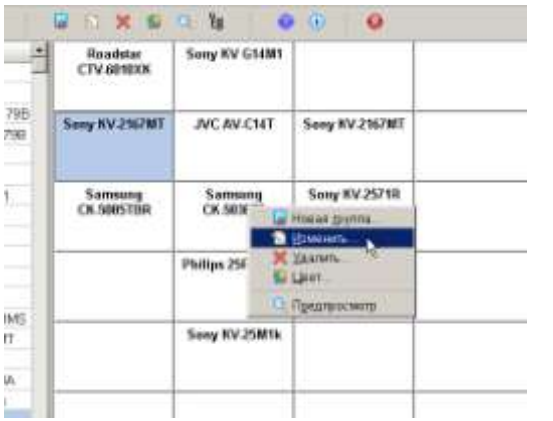

#### **2.2.2. ИЗМЕНЕНИЕ НАЗВАНИЯ ТОВАРА НА КЛАВИШЕ**

Для изменения названия товара на клавише (не в базе данных!) следует:

- В окне панели PLU навести курсор на нужную клавишу и нажать правую клавишу мышки.
- В открывшемся контекстном меню выбрать пункт ИЗМЕНИТЬ

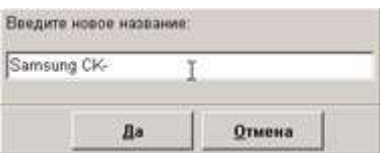

В открывшемся окне ввести новое название клавиши, подтвердив его нажатием клавиши **Да.**

#### **2.2.3. ИЗМЕНЕНИЕ ЦВЕТА КЛАВИШИ**

<span id="page-8-0"></span>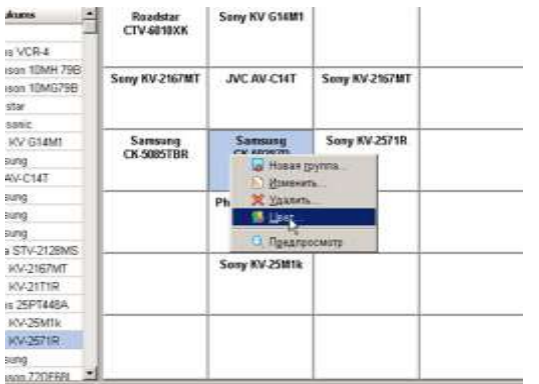

Для изменения цвета клавиши следует:

- В окне панели PLU навести курсор на нужную клавишу и нажать правую клавишу мышки.
- В открывшемся контекстном меню выбрать пункт ЦВЕТ

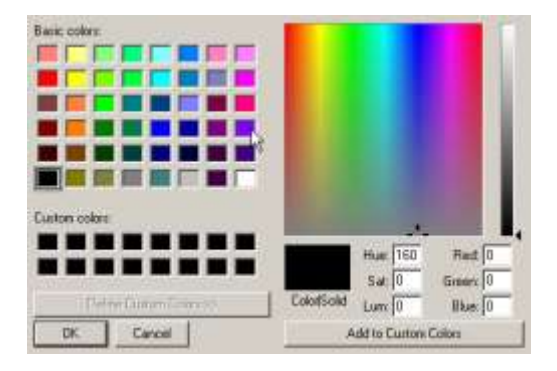

В открывшемся окне следует выбрать желаемый цвет клавиши и подтвердить выбор нажатием клавиши **OK.**

#### <span id="page-8-1"></span>18 米 版  $\mathbf{k}$  $\ddot{\bullet}$  $\ddot{\mathbf{Q}}$ Readstar<br>CTV-60100X Sany 8V  $084$ 13MH 79B Sony KV-2167MT **JVC AV-CHT** Sury XV2167M1 stancizes .<br>Sany IIV 2571F Stavit Samsang<br>CK 5085TBR Samsany<br>CK-50367R  $547$ V2128MS 2167MT<br>21T19<br>3FT44SA 0<sub>m</sub> 25km)<br>2571R **220F68**

**2.2.4. ОЧИСТКА КЛАВИШИ**

Для удаления товара с клавиши (Не из базы данных! )клавиши следует:

- В окне панели PLU навести курсор на нужную клавишу и нажать правую клавишу мышки.
- В открывшемся контекстном меню выбрать пункт УДАЛИТЬ.

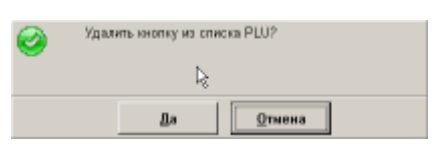

В открывшемся окне следует подтвердить удаление нажатием клавиши **OK.**

## **2.3. СОЗДАНИЕ ВЛОЖЕННЫХ ПАНЕЛЕЙ**

<span id="page-9-0"></span>Программа позволяет создавать панели PLU любой вложенности. Т.е. когда по нажатию на клавишу панели верхнего уровня, открывается панель нижнего уровня, со своими кодами, а на панели нижнего уровня, в свою очередь, можно несколько клавиши выделить для открытия еще нескольких панелей.

Количество клавиш на панелях, выделенных для вызова панелей нижнего уровня, ограничено только количеством клавиш на самой панели. Причем сами коды товаров могут присутствовать на панелях разных уровней одновременно.

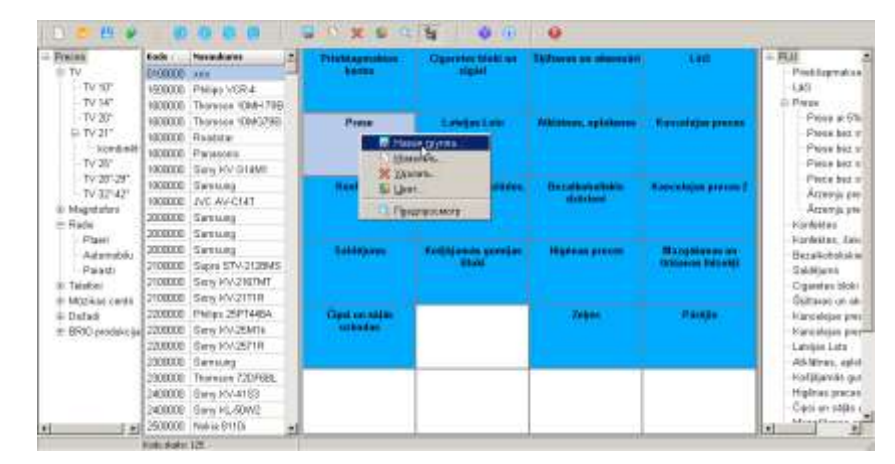

Для создания вложенных панелей следует:

- В окне панели PLU верхнего уровня навести курсор на нужную клавишу и нажать правую клавишу мышки.
	- В открывшемся контекстном меню выбрать пункт НОВАЯ ГРУППА

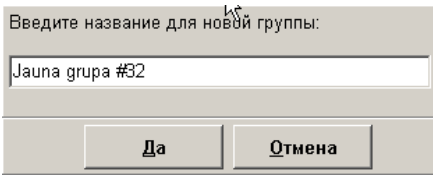

 В открывшемся окне следует ввести название для клавиши, предназначенной для вызова вложенной панели и завершить ввод, нажатием клавиши **OK**.

*ВНИМАНИЕ!!! Создать новую подгруппу можно не только путем ее явного ввода, но и перетаскиванием ее названия из панели дерева групп товаров непосредственно на требуемую клавишу..*

- Теперь, при нажатии на эту клавишу, откроется окно вложенной панели, на которой можно расставить необходимые товары, или в свою очередь, организовать клавиши вызова панелей нижнего уровня.
- Для удобства работы можно открыть ОКНО СТРУКТУРЫ ПАНЕЛИ PLU, на которой в наглядном виде будут отображаться уровни вложенности панелей

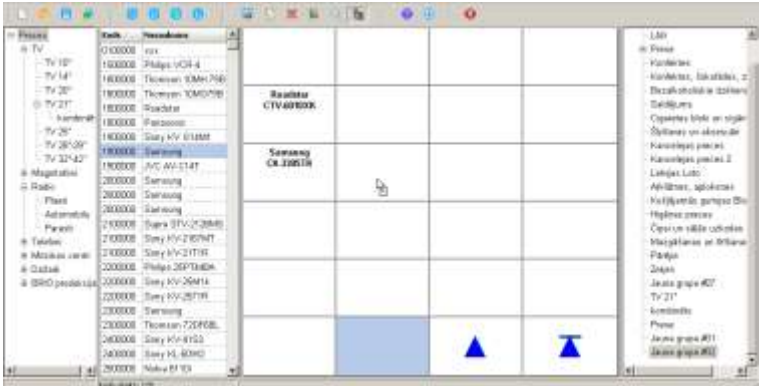

- В открывшемся окне, в правом нижнем углу присутствуют две клавиши навигации:
- Переход на панель, на уровень выше
- Переход на панель самого верхнего уровня.

### <span id="page-10-0"></span>**2.4. ПРЕДВАРИТЕЛЬНЫЙ ПРОСМОТР ВНЕШНЕГО ВИДА ПАНЕЛИ**

Внешний вид окна ПАНЕЛИ КЛАВИШ PLU ориентирован на удобство работы и не отображает того, как она будет выглядеть на экране BRIO ACTIVe POS.

Для того, что бы увидеть ее так, как она будет выглядеть на самом деле следует нажать иконку (Предварительный просмотр внешнего вида сформированной панели PLU) на панели инструментов, или в окне панели PLU навести курсор на нужную клавишу и, нажав правую клавишу мышки, выбрать пункт меню ПРЕДПРОСМОТР.

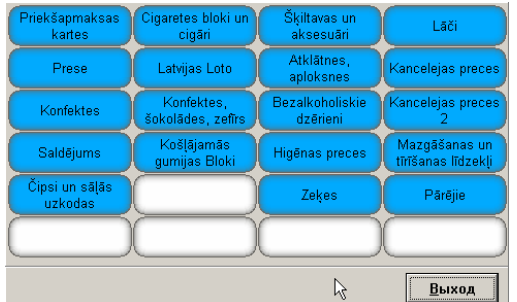

На экране появиться изображение панели PLU в том виде, в котором она будет видна в на экране BRIO ACTIVe POS

### **2.5. СОХРАНЕНИЕ ФАЙЛА С ГОТОВОЙ ПАНЕЛЬЮ PLU**

<span id="page-10-1"></span>После того, как панель новая ПАНЕЛЬ PLU сформирована (или отредактирована имеющаяся) ее следует сохранить в файле. Для этого в главном меню следует выбрать пункт ФАЙЛ / СОХРАНИТЬ, и в открывшемся окне указать название файл и его месторасположение.

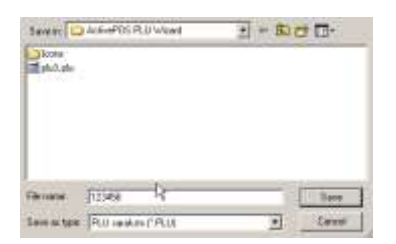

Файл, содержащий панель PLU имеет по умолчанию расширение \*.PLU

## <span id="page-10-2"></span>**2.6. ПОДСТАНОВКА ФАЙЛА ПАНЕЛИ PLU ВРУЧНУЮ.**

Для того, что бы установить файл с созданной панелью PLU на BRIO ACTIVe POS следует:

- Переписать файл \*.PLU в директорию, в которой установлен BRIO ACTIVe POS
- Переименовать этот файл в PLU.INI
- Перезагрузить BRIO ACTIVe POS

При повторной загрузке BRIO ACTIVe POS считает этот файл и загрузит содержащуюся в нем панель PLU

## <span id="page-11-0"></span>**2.7. ОТПРАВКА ФАЙЛА С ГОТОВОЙ ПАНЕЛЬЮ PLU НА СЕРВЕР FTP**

В зависимости от конфигурации и настройки Вашей системы ShoppinG-IV, доставка сформированной панели до места установки BRIO ACTIVe POS, может быть организована посредством автоматического обмена между компьютерами системы и местами установки POS-ов посредством использования FTP сервера.

В этом случае программ позволяет непосредственно отправить файл со сформированной панелью PLU на сервер, откуда его BRIO ACTIVe POS заберет и подключит самостоятельно.

Для отправки файла на FTP сервер, в главном меню следует выбрать пункт ФАЙЛ / СОХРАНИТЬ и, предварительно сохранив его в виде файла \*.PLU, в открывшемся окне указать название файла и параметры его отправки.

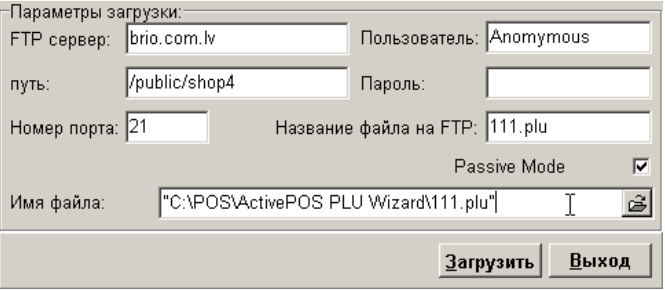

**FTP сервер** - Название сервера

**Пользователь** - Зарегистрированное на сервере имя пользователя

**Путь** - имя и расположение на сервере папки, куда следует загрузить файл

**Пароль** - пароль доступа к серверу

**Номер порта** - параметр настройки компьютера

**Название файла на FTP** - Имя, под которым на FTP сервер будет загружен файл.

**Имя файла** - Имя и месторасположения фала с панелью PLU, который следует загрузить на FTP

*ВНИМАНИЕ!!! Мы настоятельно не рекомендуем менять эти настройки самостоятельно. В случае необходимости, обратитесь к Вашему администратору системы ShoppinG-IV*

## **3. ОГРАНИЧЕННАЯ ЛИЦЕНЗИЯ**

## <span id="page-12-0"></span>**ОГРАНИЧЕННАЯ ГАРАНТИЯ И ЛИЦЕНЗИОННОЕ СОГЛАШЕНИЕ НА ИСПОЛЬЗОВА-НИЕ ПРОГРАММЫ BRIO ACTIVe POS PLU Wizard**

Настоящее лицензионное соглашение (далее "Лицензия") является юридическим соглашением, заключаемым между Вами (физическим или юридическим лицом) и **SIA " ZRF BRIO "** относительно указанного в заглавии программного продукта, сопровождающих его печатных материалов, а также любой "встроенной" или "электронной" документации (далее "программа"). Программа включает в себя также любые обновления, дополнительные программные средства и/или дополнения, которые могут быть предоставлены или доступны вам со стороны SIA " ZRF BRIO " после приобретения вами исходной копии программы и только в том случае, если такие дополнения не сопровождаются отдельным лицензионным соглашением или условиями использования. Устанавливая, копируя, загружая, осуществляя доступ или иным образом используя указанную программу, вы тем самым принимаете на себя условия настоящего лицензионного соглашения. Если вы не согласны с условиями настоящего лицензионного соглашения, вы не имеете права использовать данную программу.

#### **1. ЛИЦЕНЗИЯ НА ПРОГРАММУ**

Программа защищена законами и международными соглашениями о правах на интеллектуальную собственность. Программа не продается, а лицензируется.

#### **2. ОБЪЕМ ЛИЦЕНЗИИ.**

В этом разделе лицензии перечислены ваши общие права и ограничения на установку и использование программы. Описанные в этом разделе лицензионные права подпадают под действие всех остальных положений и условий настоящей лицензии.

**2.1.Установка и использование программы.** Разрешается устанавливать и использовать одну копию программы на одном компьютере, устройстве, рабочей станции, терминале или ином цифровом электронном или аналоговом устройстве (далее "устройство"). Программа может быть защищена от несанкционированного использования или копирования какими-либо программными или электронными средствами. Применение любых средств, позволяющих обойти используемую защиту, являются незаконными.

**2.2.Дополнительные программы.** Любые дополнительные программы, переданные вам в порядке оказания услуг по технической поддержке, должны рассматриваться как составная часть программы и попадают, таким образом, под действие положений и условий настоящей лицензии.

**2.3.Передача данных.** Вы признаете и соглашаетесь с тем, что технические данные, которые вы сообщаете службе технической поддержки в ходе обращения за технической поддержкой, могут быть использованы SIA "ZRF BRIO" для внутренних целей, включая техническую поддержку и разработку программ. SIA "ZRF BRIO" не будет использовать данные сведения в форме, раскрывающей вас лично или Ваши коммерческие интересы.

**2.4.Передача программы.** Первоначальный покупатель лицензии на программу имеет право один раз передать данную лицензию и саму программу непосредственно другому пользователю. Такая передача должна включать в себя всю программу (включая все составные части, носители и печатные материалы, любые обновления, настоящую лицензию и сертификат подлинности, если таковой имеется). Такая передача не может быть осуществлена косвенно или через какое-либо третье лицо. Лицо, получающее программу в результате такой единовременной передачи, должно согласиться со всеми условиями настоящей лицензии, включая обязательство более никому не передавать настоящую лицензию и программу.

**2.5.Документация.** SIA"ZRF BRIO" предоставляет Вам повсеместное, неисключительное, неподлежащее передаче, право на изготовление, использование и установку неограниченного количества копий документации на программу. Копии должны быть предназначены исключительно для внутреннего использования любым количеством пользователей, при условии, что таким пользователям, в целом, предоставлен доступ к Вашей внутренней компьютерной сети. Копии не подлежат повторной публикации или распространению (ни на бумажных носителях, ни в электронной форме) за пределами Ваших помещений. Копирование сопровождающих программу печатных материалов запрещается.

**2.6.Сохранение прав.** Все права, которые не предоставлены настоящей лицензией, сохраняются за SIA " ZRF BRIO ".

#### **3. ПРОЧИЕ ПРАВА И ОГРАНИЧЕНИЯ**

**3.1.Демонстрационная версия.** Если программа имеет пометку "demo или демонстрационная" то, несмотря на положения других разделов настоящей лицензии, допускается использование такой программы только для демонстрации, проверки или оценки. Продажа или иная не безвозмездная передача программы при этом запрещается.

**3.2.Ограничение на вскрытие технологии и декомпиляцию**. Запрещается вскрывать технологию или декомпилировать программу за исключением случая и только в той степени, когда такие действия явно разрешены действующим законодательством, несмотря на наличие в лицензии данного ограничения.

**3.3.Разделение программы.** Программа лицензируется как единое изделие. Запрещается отделять от программы ее составляющие частидля раздельного использования на нескольких устройствах.

**3.4.Товарные знаки.** Настоящая лицензия не предоставляет вам никаких прав в отношении каких-либо товарных знаков или логотипов, принадлежащих SIA " ZRF BRIO ".

**3.5.Техническая поддержка.** SIA " ZRF BRIO " может оказывать вам услуги по технической поддержке программы. Правила обращения в службу технической поддержки SIA "BRIO ZRF" определяются договором на продажу или договором на обслуживание, заключенными между Вами и SIA " ZRF BRIO".

**3.6.Расторжение соглашения.** При несоблюдении вами положений и условий данной лицензии, SIA "ZRF BRIO" может прекратить действие настоящей лицензии без ущемления каких-либо своих прав. При прекращении действия лицензии вы обязаны уничтожить все имеющиеся у вас копии и компоненты программы.

**3.7.Запрет на передачу во временное пользование и коммерческое использование.** Запрещается сдавать программу в прокат, аренду, во временное пользование и использовать программу для оказания услуг третьим лицам на коммерческой основе.

**3.8.Территория.** Данная лицензия действует на территории всех государств, входящих в Европейский Союз и СНГ.

4. ОБНОВЛЕНИЯ. Если программа обозначена как обновление, для ее использования вы должны иметь действительную лицензию на использование программы, которая подлежит обновлению. Программа, обозначенная как обновление, заменяет или дополняет (при этом, возможно, отключая) программу, являющуюся основанием вашего права на обновление. Полученный в качестве обновления продукт разрешается использовать только в соответствии с условиями настоящей лицензии. Если программа является обновлением составной части пакета программ, на который вы получили лицензию как на единое изделие, данную программу разрешается использовать и передавать только как неотъемлемую составную часть этого единого пакета и не разрешается отделять ее для использования на нескольких устройствах.

5. ПРАВА НА ИНТЕЛЛЕКТУАЛЬНУЮ СОБСТВЕННОСТЬ. Программа (включая любые входящие в нее графические изображения, фотографии, анимации, видеозаписи, звукозаписи, музыку, текст и дополнительные программы), содержание сопровождающих ее печатных материалов и любые копии программы являются интеллектуальной собственностью SIA " ZRF BRIO " и защищены законодательством об авторских правах Латвийской республики И Европейского Союза, и положениями международных договоров. Все права интеллектуальной собственности на содержание и по отношении к нему, которое не является частью программы, но доступ к которому открыт через саму программу, принадлежат владельцам, имеющие права на это содержание и защищены законом об авторском праве и международными соглашениями о правах на интеллектуальную собственность. Настоящая лицензия не предоставляет вам никаких прав на использование такого вида содержания.

6. РЕЗЕРВНАЯ КОПИЯ. После установки одной копии программы, право на использование которой предоставляется данной лицензией, разрешается сохранять исходные носители, на которых данная программа была вам предоставлена, исключительно с целью архивирования или сохранения резервной копии. Если для использования программы на устройстве необходимы исходные носители, разрешается сделать одну копию программы исключительно для целей резервного копирования или архивирования. Запрещается создавать копии программы и сопроводительной печатной документации любым способом, исключая способ, указанный в настоящей лицензии.

7. ЭКСПОРТНЫЕ ОГРАНИЧЕНИЯ. Настоящим Вы подтверждаете, что страной происхождения данной программы являются Латвия. Вы обязуетесь соблюдать все положения международного и национального законодательства, применимые к этой программе, а также ограничения для конечных пользователей, конечного использования и места назначения, установленные правительством Латвии и/или Европейского Союза.

8. ОГРАНИЧЕННАЯ ГАРАНТИЯ. В соответствии с принятым в мировой практике торговли программным обеспечением принципом "AS IS" - "КАК ЕСТЬ", претензии к функционированию программы, или ее несовместимость с конкретной конфигурацией аппаратных и программных средств вычислительной системы не являются основанием для предъявления претензий к SIA " ZRF BRIO". Также SIA " ZRF BRIO" и ее поставщики не несут гарантий и ответственности за сохранность ваших данных и ответственности за использование или не использование программы.

9. ОТКАЗ ОТ ГАРАНТИЙ. Данная ограниченная гарантия, является единственной предоставляемой вам гарантией, заменяющей любые другие гарантии (если таковые есть), указанные в документации или на упаковке. За исключением данной ограниченной гарантии, допускаемой в наибольшей степени действующим законодательством, SIA "ZRF BRIO" и ее поставщики предоставляют программу и услуги по поддержке, если таковые предоставляются, на условиях "как есть", со всеми неисправностями, и отказываются от всех других явных, подразумеваемых или предусмотренных законодательством гарантий и условий, включая (но не ограничиваясь только ими) отказ от подразумеваемой гарантии, обязательств или условий пригодности для продажи и применимости для определенной цели, точности или полноты ответов или результатов работы, гарантии высокой квалификации, отсутствия вирусов, отсутствия небрежности при изготовлении программы, а также предоставления, или непредставления услуг по технической поддержке. Кроме того, по отношению к данной программе не оговариваются и не предоставляются гарантии: прав собственности, спокойного владения и пользования, соответствия описанию, отсутствия нарушения прав на интеллектуальную собственность.

10. ОТВЕТСТВЕННОСТЬ ЗА УЩЕРБ. В наибольшей степени, допускаемой действующим законодательством, ни при каких обстоятельствах SIA "ZRF BRIO" и ее поставщики не несут ответственности за какой-либо особый, случайный, косвенный или опосредованный ущерб или убытки, включая (но не ограничиваясь только перечисленным) упущенную выгоду, убытки, вызванные в результате утраты конфиденциальной или иной информации, перерывами в коммерческой или производственной деятельности, нанесением ущерба здоровью, нарушением неприкосновенности частной жизни, неисполнением любого обязательства, включая обязательство действовать добросовестно и осмотрительно, убытки, вызванные небрежностью, любой иной ущерб и прочие убытки имущественного или иного характера, возникающие в связи с использованием, или невозможностью использования программы, либо оказанием, или неоказанием услуг по технической поддержке, а также с любыми другими положениями настоящего лицензионного соглашения, даже в случае отказа работы программы, гражданского правонарушения (включая халатность), строгой ответственности, нарушения договора или нарушения гарантии SIA "ZRF BRIO", или ее поставщиков, даже если SIA "ZRF BRIO" или любой ее поставщик были заранее извещены о возможности такого ущерба или убытков.

11. ОГРАНИЧЕНИЕ ОТВЕТСТВЕННОСТИ И РАЗМЕРА ВОЗМЕЩЕНИЯ УЩЕРБА. Независимо от характера и причин причиненного вам ущерба или понесенных убытков (включая все без исключения вышеперечисленные случаи ущерба и/или убытков, а также любые прямые или общие ущерб и/или убытки), максимальный размер ответственности SIA " ZRF BRIO" или любого ее поставщика (за исключением компенсации в виде ремонта или замены продукта, предоставляемой по выбору SIA " ZRF BRIO " в связи с нарушением ограниченной гарантии) не может превысить фактически оплаченной вами суммы при приобретении программы. Перечисленные выше ограничения, исключения и отказы действуют в наибольшей степени, допускаемой действующим законодательством, даже если компенсация не покрывает понесенный ущерб.

12. ПОЛНОТА СОГЛАШЕНИЯ. Настоящая лицензия (включая любые дополнения и изменения настоящего лицензионного соглашения, сопровождающие программу) составляет полное соглашение между вами и SIA "ZRF BRIO" относительно программы и услуг по технической поддержке (если таковые предоставляются) и заменяют собой все предшествующие, или одновременные устные, или письменные договоренности, предложения и заверения относительно программы и любых других положений настоящего лицензионного соглашения. В случае противоречий между положениями программ и политики SIA "ZRF BRIO" по оказанию технической поддержки и пунктами настоящей лицензии, данная лицензия имеет преимущественную силу.